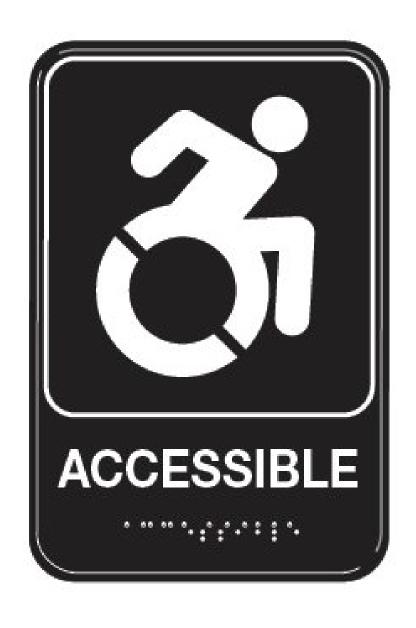

# Digital Accessibility

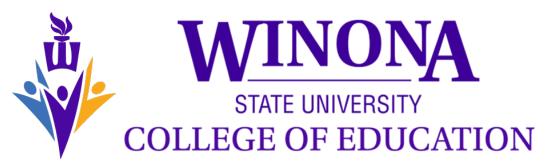

Leadership Education Department

### **DIGLITCON 2023**

STEVE BAULE

STEVEN.BAULE@WINONA.EDU

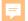

"When speaking of disabilities, the blind and their needs are most often used as an example. It is deceivingly simplistic since accessibility is something most of the population can benefit from." — Marcus Österberg

Marcus Österberg @osterbergmarcus

# Basic Accessibility Issues

- Use accessibility checkers in Office and other productivity software
- Use WebAIM or another web-based accessibility check
- Use closed captions and audio transcripts in videos
- Consider translation sites for ESL students/parents

### **Color Contrasts**

WCAG 2.0 level AA requires a contrast ratio of at least 4.5:1 for normal text and 3:1 for large text. WCAG 2.1 requires a contrast ratio of at least 3:1 for graphics and user interface components (such as form input borders). WCAG Level AAA requires a contrast ratio of at least 7:1 for normal text and 4.5:1 for large text.

Large text is defined as 14 point (typically 18.66px) and bold or larger, or 18 point (typically 24px) or larger.

**Hint:** <u>Colorzilla</u> is an excellent tool for extracting the color value from any page element. Additionally, <u>WAVE</u> can analyze contrast ratios for all page text elements at once.

Use this <u>link contrast checker</u> to evaluate links that are identified using color alone.

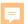

STOP

**STOP** 

GOOD CONTRAST Yield

Not Good Enough

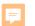

#### <u>Home</u> > <u>Resources</u> > Contrast Checker

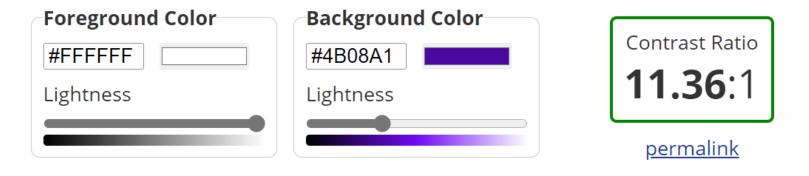

#### **Normal Text**

WCAG AA: Pass

WCAG AAA: Pass

The five boxing wizards jump quickly.

#### Large Text

WCAG AA:

Pass

WCAG AAA: Pass

The five boxing wizards jump quickly.

Graphical Objects and User Interface Components

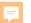

# Alternative Text for Images

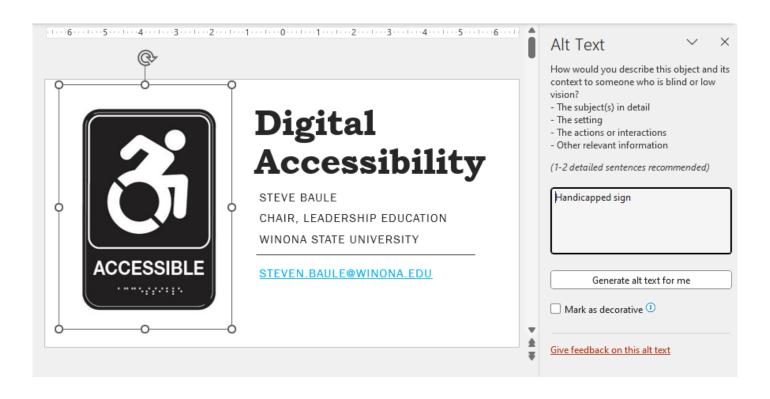

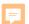

#### Informative Links not "click here"

Screen readers can scan for links, so informative link text is helpful. It's best to use the title of the page as the linked text. For example, if you link to your profile page, the text should say "my profile," not "click here."

#### Alt Text

How would you describe this object and its context to someone who is blind or low vision?

- The subject(s) in detail
- The setting
- The actions or interactions
- Other relevant information

(1-2 detailed sentences recommended)

A picture containing icon

Description automatically generated

Approve alt text 🕕

HERE

located water at the

Mark as decorative 🕕

Give feedback on this alt text

### Informative Links not "click here"

Screen readers can scan for links, so informative link text is helpful. It's best to use the title of the page as the linked text. For example, if you link to your profile page, the linked text should say "my profile," not "click here."

#### F

# In Blackadder ITG Script

- · AVOID ALL GAPITALS
- Use left (or right) justified text
- · Use plain fonts
- Avoid scripts, italic and decorative fonts
- Be consistent
- Use as large of a font as reasonable

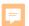

# Text Size and Alignment

- AVOID ALL CAPITALS
- Use left (or right) justified text
- Use plain fonts
- Avoid scripts, italic and decorative fonts
- Be consistent
- Use as large of a font as reasonable

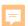

### **Best Fonts for Presentations**

- Verdana
- Calibri
- Palatino
- Tahoma
- Georgia
- Raleway

- Gill Sans
- Corbel
- Segoe
- Garamond
- Century Gothic

### Minimum Font Size

- •To determine the minimum font size for accessible media, the distance from the most distance seat should be measured in inches.
- •That number multiplied by 0.11 will give the minimum projected height of an accessible font in inches. So in a room where the farthest seat is 20 feet away, the minimum projected height would be 2.64 inches.

# Use Text Not Formatting

- •Don't rely on color or other formatting alone to identify important points
- •Add text such as important, critical, etc.

### Use Bullets not Narrative listings

### Colors you can use:

- Red
- Blue
- Green
- Yellow
- Brown

Colors you can use for this project include, red, blue, green, yellow, and brown

### **Use Navigation Landmarks**

#### These include:

- Page numbers
- Headers and footers
- Headings

### **Tables**

- Tables should be used for data only, not for layout.
- •Make tables as simple as possible they should have no merged or split cells.
- •Complex tables should be broken down into multiple simple tables.
- •Tables in Word should always contain a header row.
- Table rows shouldn't split across multiple pages.
- •Tables should include Alt Text to describe its content or structure for those who cannot see it.

#### **Grade Distribution**

| Letter Grade | Percentage  |
|--------------|-------------|
| Α            | 90 – 100%   |
| В            | 80 – 89.99% |
| С            | 70 – 79.99% |
| D            | 60 – 69.99% |
| F            | < 60%       |

From: Create Accessible Tables in MS Word - eSAIL (tamu.edu)

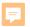

# Google Accessibility

Tools: Use the Google developer tools to determine if the color contrast on my current page follows the WebAIM rules. Under "Audits", you can check "Accessibility" to run an audit your current webpage.

Google does provide some accessible templates; search for templates using the term accessible.

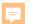

# Google has no Accessibility Checker

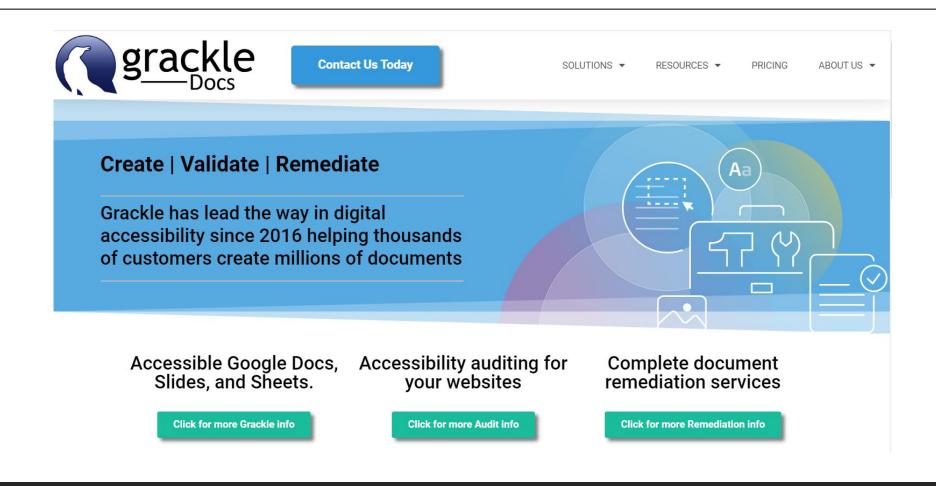

### Don't "Fake" Tables

Create Accessible Tables in MS Word - eSAIL (tamu.edu)

| Flavor             | ······Dislike·····Like |
|--------------------|------------------------|
| Pistachio          | 9                      |
| Vanilla            | 67                     |
| Strawberry         | 106                    |
| Chocolate          | 55                     |
| Cookie Dough       | 9710                   |
| Mint-Chocolate-Chi | ip88                   |
| Vanilla-Bean       | 76                     |
| Butter-Pecan       | 8                      |
| Cake-Batter        | 1210                   |

How a screen reader will read it:

Ice cream preferences, Flavor, Dislike, Neutral, Like, Pistachio, 9, 13, 4, Vanilla, 13, 6, 7, Strawberry, 10, 10, 6, Chocolate, 6, 5, 15, Cookie Dough, 9, 7, 10, Mint Chocolate Chip, 8, 10, 8, Vanilla Bean, 13, 7, 6, Butter Pecan, 10, 8, 8, Cake Batter, 12, 4, 10.

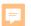

# Converting Google Docs

### Google Docs to PDF

At this time Google Docs are not able to produce accessible PDF versions. If you export your Google Docs file as a PDF document, the accessibility information will not be included in the resulting PDF version. Instead, download your Google Doc as a Microsoft Word file to run the Accessibility Checker and convert to an accessible PDF.

https://uit.stanford.edu/accessibility/guides/google-docs

https://it.umn.edu/services-technologies/how-tos/google-docs-use-accessibility-checker

# Complete the following steps to run the Office Accessibility Checker:

- 1. Open the Word document.
- 2. Select the File tab.
- 3. Select Info from the left-hand menu.
- 4. Click the Check for Issues button.
- 5. Select Check Accessibility from the drop-down menu.
- 6. Review the list of potential errors in the Accessibility Checker panel.

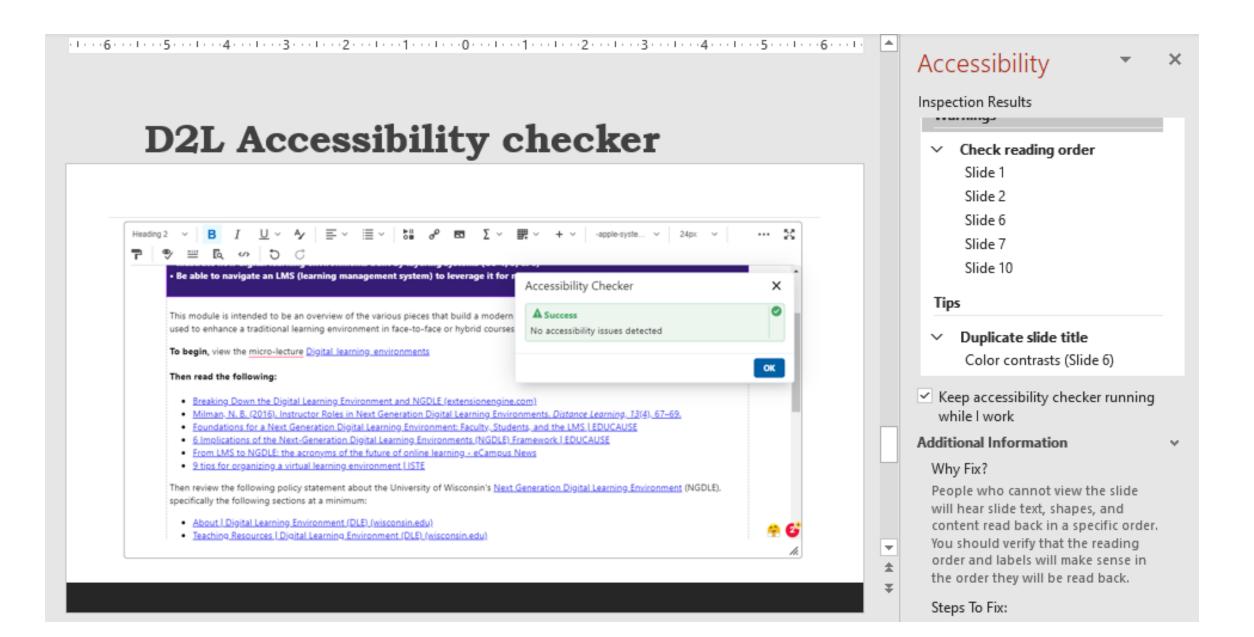

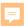

# D2L Accessibility checker

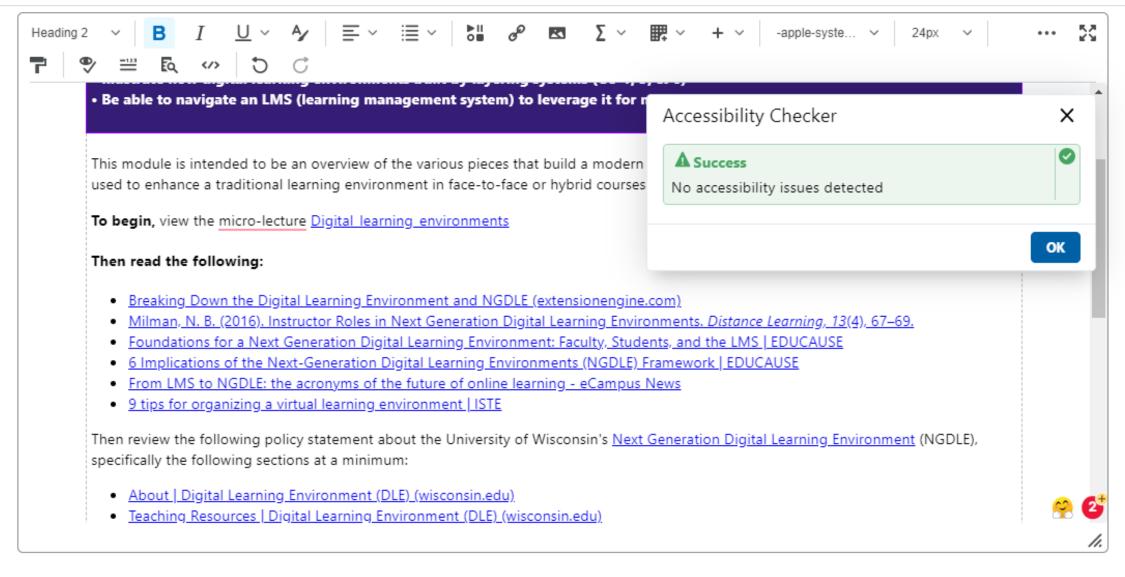

### **CANVAS**

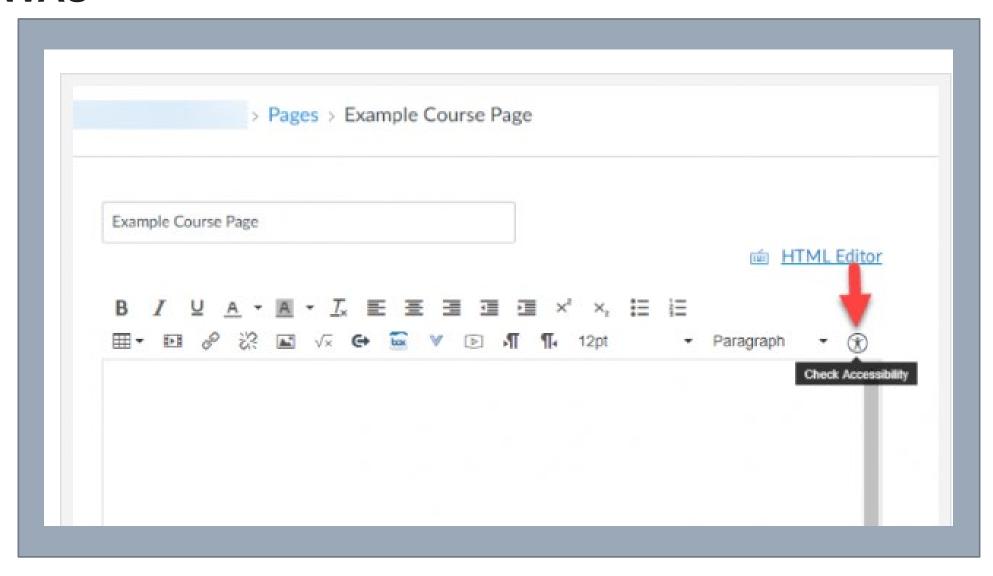

### Acrobat

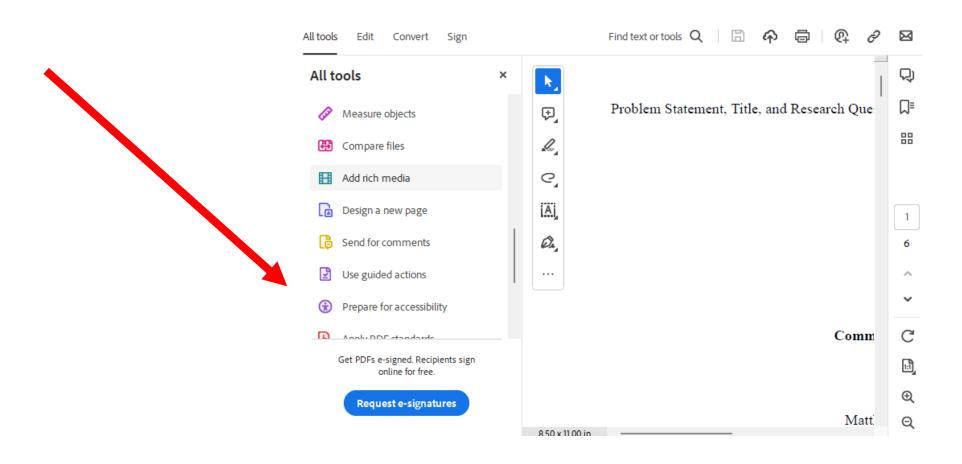

### Accessibility Options

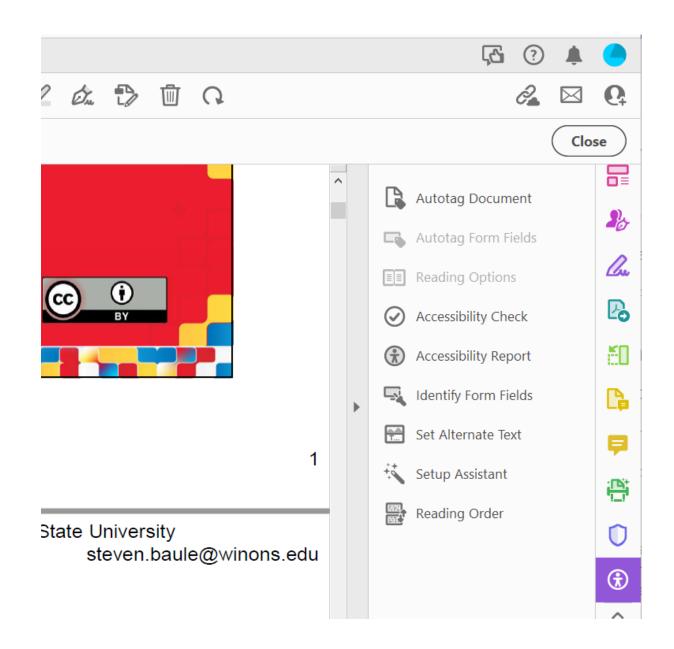

### Acrobat Accessibility Checker Dialog Box

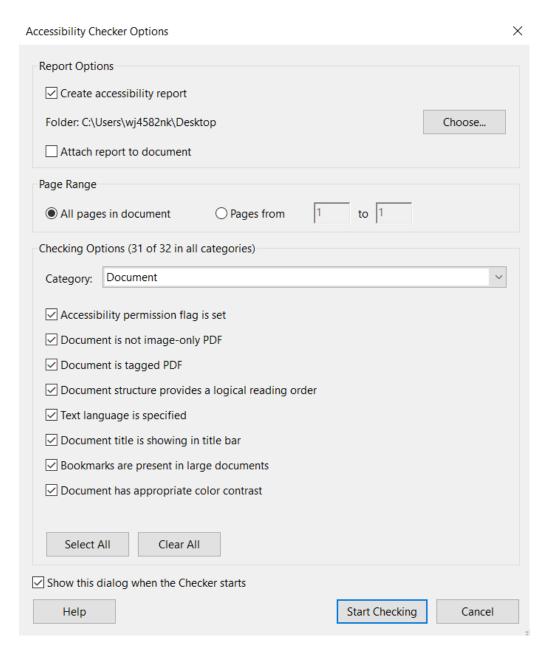

#### **Accessibility Report**

Filename: 16.20\_EDS 691, 692, 693 Syllabus.pdf

Report created by: [Enter personal and organization information through the Preferences > Identity dialog.]

Organization:

#### Summary

The checker found problems which may prevent the document from being fully accessible.

Needs manual check: 2
 Passed manually: 0
 Failed manually: 0

Skipped: 1Passed: 13Failed: 16

#### **Detailed Report**

#### Document

| Rule Name                     | Status                | Description                                         |
|-------------------------------|-----------------------|-----------------------------------------------------|
| Accessibility permission flag | Passed                | Accessibility permission flag must be set           |
| Image-only PDF                | Passed                | Document is not image-only PDF                      |
| Tagged PDF                    | Failed                | Document is tagged PDF                              |
| Logical Reading Order         | Needs manual<br>check | Document structure provides a logical reading order |
| Primary language              | Failed                | Text language is specified                          |
| <u>Title</u>                  | Failed                | Document title is showing in title bar              |
| <u>Bookmarks</u>              | Passed                | Bookmarks are present in large documents            |
| Color contrast                | Needs manual<br>check | Document has appropriate color contrast             |

#### **Page Content**

| Rule Name               | Status | Description                                  |
|-------------------------|--------|----------------------------------------------|
| Tagged content          | Failed | All page content is tagged                   |
| Tagged annotations      | Passed | All annotations are tagged                   |
| <u>Tab order</u>        | Passed | Tab order is consistent with structure order |
| Character encoding      | Passed | Reliable character encoding is provided      |
| Tagged multimedia       | Passed | All multimedia objects are tagged            |
| Screen flicker          | Passed | Page will not cause screen flicker           |
| <u>Scripts</u>          | Passed | No inaccessible scripts                      |
| Timed responses         | Passed | Page does not require timed responses        |
| <u>Navigation links</u> | Passed | Navigation links are not repetitive          |

#### Forms

| Rule Name          | Status | Description                      |
|--------------------|--------|----------------------------------|
| Tagged form fields | Passed | All form fields are tagged       |
| Field descriptions | Passed | All form fields have description |

#### **Alternate Text**

| Rule Name                        | Status | Description                                         |
|----------------------------------|--------|-----------------------------------------------------|
| Figures alternate text           | Failed | Figures require alternate text                      |
| Nested alternate text            | Failed | Alternate text that will never be read              |
| Associated with content          | Failed | Alternate text must be associated with some content |
| Hides annotation                 | Failed | Alternate text should not hide annotation           |
| Other elements alternate<br>text | Failed | Other elements that require alternate text          |

#### Tables

| Rule Name         | Status  | Description                                                                        |
|-------------------|---------|------------------------------------------------------------------------------------|
| <u>Rows</u>       | Failed  | TR must be a child of Table, THead, TBody, or TFoot                                |
| TH and TD         | Failed  | TH and TD must be children of TR                                                   |
| <u>Headers</u>    | Failed  | Tables should have headers                                                         |
| <u>Regularity</u> | Failed  | Tables must contain the same number of columns in each row and rows in each column |
| <u>Summary</u>    | Skipped | Tables must have a summary                                                         |

### Lists

| Rule Name         | Status | Description                          |
|-------------------|--------|--------------------------------------|
| <u>List items</u> | Failed | LI must be a child of L              |
| Lbl and LBody     | Failed | Lbl and LBody must be children of LI |

### Headings

| Rule Name           | Status | Description         |
|---------------------|--------|---------------------|
| Appropriate nesting | Failed | Appropriate nesting |

# Converting docs to PDF

If scanning documents, make sure they are not set up as images but are scanned or converted to fully OCR documents

# Step by Step Acrobat directions

- •Start with a clean copy of the document (free of markup or margin notes).
- •When you scan, make sure to sure to use book scanners for bound materials and fed/bed scanners for single/multiple pages.
- •Set the scanner to a higher resolution/quality when possible.
- •Export PDFs directly from programs like Microsoft Word. Check for and enable accessibility options in those platforms before exporting.

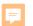

# Some Emerging AI/AT Tools

DeepL "The world's most accurate translator" <a href="https://www.deepl.com/translator">https://www.deepl.com/translator</a>
Google Translate <a href="https://translate.google.com/">https://translate.google.com/</a>

Read/Write Gold https://www.dyslexic.com/product/read-write-gold-windows-dsa-digital-download/

Google Lens (see it and describe it – I wonder how this would work on field trips) <a href="https://lens.google/">https://lens.google/</a>
Microsoft Seeing AI <a href="https://www.microsoft.com/en-us/ai/seeing-ai">https://www.microsoft.com/en-us/ai/seeing-ai</a>

Khanmingo <a href="https://www.khanacademy.org/khan-labs">https://www.khanacademy.org/khan-labs</a>

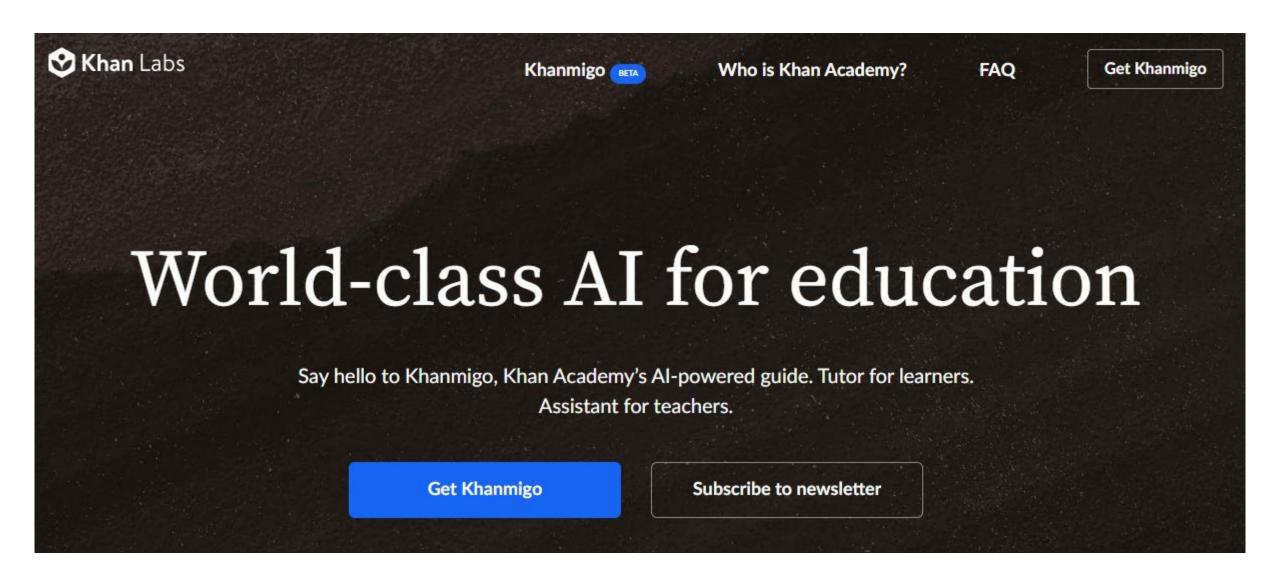

### **Additional Materials**

- •Creating Accessible Materials | Dartmouth Center for the Advancement of Learning
- Apple Accessibility Resources
- Microsoft 365 Blog Accessibility Resources
- Google Make your document or presentation more accessible
- National Instructional Materials Accessibility Standard (NIMAS)
  - Questions and Answers on the National Instructional Materials Accessibility Standard (PDF). (ed.gov)
- •<u>The Nora Project</u> Information about inclusive classroom development
- •<u>UDL: The UDL Guidelines (cast.org)</u> overview of UDL Guidelines from CAST
- The DAISY Consortium accessibility of digital talking books

### **Contact Information**

**Steve Baule** 

Winona State University

Twitter: @Baule\_S

E-mail: steven.baule@winona.edu

Phone: 507-285-7481

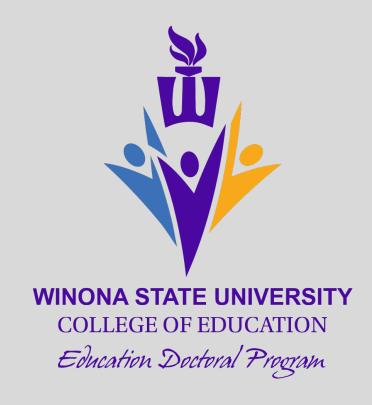